## SBC Workspace

## **Instructions for Churches**

To log on to SBC WORKSPACE, go to this website:

https://www.sbcworkspace.com\_(Note: https indicating a secure web site)

Login with the Username and Password provided.

| SBC Workspace           |                                     |  |  |
|-------------------------|-------------------------------------|--|--|
| Vorkspace, please login | to continue.                        |  |  |
| Username                |                                     |  |  |
| ••••••                  |                                     |  |  |
| Login Reset Password    |                                     |  |  |
|                         |                                     |  |  |
|                         | Vorkspace, please login to Username |  |  |

Read this agreement (if you choose) then scroll to the bottom of the page and click

Accept

\*\*You will only have to do this the first time that you log in.

|                                                                                                    | Home / Data Protection Agreement                                                                                                    |  |  |  |  |
|----------------------------------------------------------------------------------------------------|----------------------------------------------------------------------------------------------------|--|--|--|--|
|                                                                                                    | <b>♂</b> General                                                                                                    |  |  |  |  |
|                                                                                                    | Data Protection Agreement - Revision(1)                                                                                                    |  |  |  |  |
|                                                                                                    | SBCWorkspace                                                                                                    |  |  |  |  |
|                                                                                                    | DATA PROTECTION AGREEMENT                                                                                                    |  |  |  |  |
|                                                                                                    | BINDING AGREEMENT. By accessing or using the SBCWorkspace and its related database and other information/materials (hereinafter referred to simply as the "Workspace"), I, the person seeking access to the Workspace (hereinafter called "User") agree to be bound by the terms of this License Agreement with SB DataTech. If User does not agree to be bound by the terms of this Database Protection Agreement, User may not have access to and use of the Workspace.                                                                                                    |  |  |  |  |
|                                                                                                    | STATEMENT OF INTENT. Southern Baptist congregations and associations provide statistical information and leader information to congregations, associations, state conventions, and patients and patients |  |  |  |  |
|                                                                                                    |                                                                                                    |  |  |  |  |
| PROHIBITION OF TRANSFER. User may not rent, lease, or sell access to the Workspace or any of the data or materials therein. |                                                                                                    |  |  |  |  |
|                                                                                                    | GOVERNING LAW. This agreement shall be interpreted under the laws of the State of Tennessee, without regard to conflict of law provisions. Venue shall be Davidson County,<br>Tennessee. If SB DataTech must take legal action to enforce this agreement, SB DataTech shall be entitled to costs including reasonable attorney fees.                                                                                                    |  |  |  |  |
|                                                                                                    | IN WITNESS WHEREOF by entering this site and accessing the Workspace User has indicated his acceptance of the terms of this Data Protection Agreement.                                                                                                    |  |  |  |  |
|                                                                                                    |                                                                                                    |  |  |  |  |

| Home / Survey Username Please Enter Your | Nam    |
|------------------------------------------|--------|
| Please Enter Your                        | Nam    |
|                                          | INALIK |
|                                          |        |
| <b>⊘</b> General                         |        |
| Display Name                             |        |

After saving your name, this is the next screen you will see. From here, you will choose which survey you would like to complete; ACP Statistical Survey, Leadership Profile, SC WMU Supplemental Survey.

| Sour Bap     | th Carolina<br>tist Convention |                         |
|--------------|--------------------------------|-------------------------|
| Organization |                                | Surveys                 |
| Name         | Phone                          | Survey                  |
|              |                                | ACP Statistical Profile |
|              |                                | Leadership Profile      |
|              |                                | SC Supplemental Survey  |

Clicking on the "ACP Statistical Profile" will open the following screen: You can now enter your statistical data.

|                                | Didate Organization Hide Details  |              | Last Modified On: 8/1/2018 |
|--------------------------------|-----------------------------------|--------------|----------------------------|
| Other Surveys 🔻                |                                   |              |                            |
| Malling                        | SBCID:                            | Ethnicity:   | ite Men Hienenie           |
|                                | State Org ID:<br>Year Organized:  | Primary: wh  | ite Non-Hispanic           |
| Physical                       | Pastor Name:<br>Date Pastor Came: |              |                            |
|                                | Phone:<br>Fax:                    |              |                            |
|                                | Website:<br>Email:                |              |                            |
| Full Survey Membership Program | Financial Save Cancel Reports     |              |                            |
|                                | ×,                                |              |                            |
| Membership                     |                                   |              |                            |
|                                | Current Year                      |              | Prior Year                 |
| 1 Total Membership             |                                   | 0            | 80                         |
| 2 Total Baptisms               |                                   |              |                            |
| a Baptisms, ages 11 & under    |                                   |              | 0                          |
|                                |                                   | $\mathbf{N}$ | Ū                          |
| b Baptisms, ages 12-17         |                                   | 0            | 0                          |
| c Baptisms, ages 18-29         |                                   | 0            |                            |
| d Baptisms, ages 30 & up       |                                   |              | 0                          |
|                                |                                   |              |                            |
| Total - Total Baptisms         |                                   | •            |                            |
| 3 Other Additions              |                                   | •            |                            |
|                                |                                   |              | $\backslash$               |
| e entered all your stati       | atical data aliah                 | Save         | here or at the             |

After clicking "Save", the following screen will appear:

| Is the survey complete?                                                                     |  |  |
|---------------------------------------------------------------------------------------------|--|--|
| No, Save my answers but leave the survey open<br>(you will be able to make changes)         |  |  |
| Yes, Save my answers and mark the survey complete<br>(you will NOT be able to make changes) |  |  |
|                                                                                             |  |  |
|                                                                                             |  |  |

Please go ahead and click the Green box to complete the survey. If you need to make changes later, the survey <u>can</u> <u>be</u> re-opened.

After clicking the **Green** box, you will be returned to the Home screen, pictured below. From there, you will choose the next survey you would like to complete.

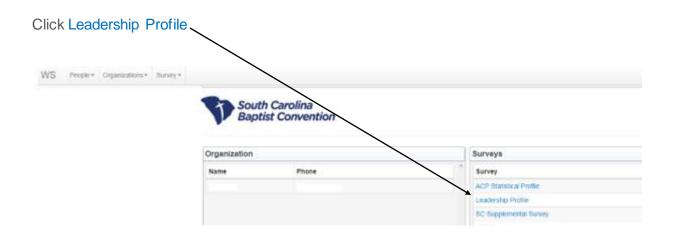

Clicking on the "<u>Leadership Profile</u>" will the open the following screen:

| WS | People - | Organizations - | Survey - |                                                        |         |                                                               |                                       |
|----|----------|-----------------|----------|--------------------------------------------------------|---------|---------------------------------------------------------------|---------------------------------------|
|    |          |                 |          | Home / Survey Search / Leadership Profile              |         |                                                               |                                       |
|    |          |                 |          | Baptist Church Hide Details Edit Organiz               |         | ation                                                         | Last Modified On: 08/07/2018 01:48 pm |
|    |          |                 |          | Other Surveys 🔻                                        |         |                                                               |                                       |
|    |          |                 |          | Mailing 🔤                                              |         | SBCID:<br>tate Org ID:<br>Organized:<br>Pastor:               | Ethnicity:<br>White Non-Hispanic      |
|    |          |                 |          | Physical                                               | Date Pa | Fastor.<br>stor Came:<br>Phone:<br>Fax:<br>Website:<br>Email: |                                       |
|    |          |                 |          | Walk Through Positions Save & Submit Leadership Report |         | nt                                                            |                                       |
|    |          |                 |          | Current Leadership                                     |         |                                                               |                                       |
|    |          |                 |          | Senior Pastor                                          |         |                                                               |                                       |
|    |          |                 |          | Add a new Senior Pastor                                | +       | Senior Pastor (Bi-Vocational)                                 |                                       |
|    |          |                 |          | Remove                                                 |         |                                                               |                                       |

This is where you can make any leadership changes that are needed. You can also update a person's contact information from here. <u>\*\*Please note that leadership and contact information changes can be made</u> throughout the year; not just during Annual Church Profile (ACP) time. \*\*

To remove a person from a position, you will click the Red trashcan. After clicking the red trashcan, this screen will appear:

| Remo     | ove Position                                            |       |        |        |
|----------|---------------------------------------------------------|-------|--------|--------|
| O This p | osition was vacated:                                    |       |        |        |
|          | osition was a data entry e<br>his person was never a(n) |       | 1      |        |
|          |                                                         |       | Remo   | Cancel |
| City     | Position                                                | Title | Status | Start  |
|          | Church Organist                                         |       |        |        |

You will then click in the circle next to <This position was vacated>. Then click in the box and choose or enter a date. If the person was never in that position, click the circle next to <this position was a data entry error>. When complete click:

**VERY IMPORTANT**: When removing a person from a position, please do not go to their person record and change their name to the person that is currently serving in that position. If you do this, you will remove all history associated with that person. Also, a warning screen will pop up indicating that you are about to change a person's name.

To add a person to a specific position, you will click the Green box next to the position that you want to add.

| WS People • Organizations • Survey • | Home / Survey Search / Leadership Profile          |                                           |                                       |
|--------------------------------------|----------------------------------------------------|-------------------------------------------|---------------------------------------|
|                                      | Baptist Church Hide Details Edit Org               | unizatic n                                | Last Modified On: 08/07/2018 01:48 pm |
|                                      | Other Surveys •<br>Mailing 🔤                       | SBCID:<br>State Org ID:<br>af Organized:  | Ethnicity:<br>White Non-Hispanic      |
|                                      |                                                    | Pastor:<br>Pastor Came:<br>Phone:<br>Fax: |                                       |
|                                      | Walk Through Positions Save & Submit Leaders ip Re | Website:<br>Email:<br>sport               |                                       |
|                                      | Current Leadership                                 |                                           |                                       |
|                                      | Senior Pastor                                      |                                           |                                       |
|                                      | Add a new Senior Pastor +                          | Senior Pastor (Bi-Vocational)             |                                       |
|                                      | Remove                                             |                                           |                                       |
|                                      |                                                    |                                           |                                       |

You will then type in the name of the person that you want to add and click the Blue "Search" button.

| Through Positions Save   | Select Person for P | Position                                                                                                    |       |  |
|--------------------------|---------------------|----------------------------------------------------------------------------------------------------|-------|--|
| nt Leadership            |                     |                                                                                                    |       |  |
| or Pastor                | Search              | Search Show All States                                                                                                    |       |  |
| dd a new Senior Pastor   |                     | n you would like to add. If you cannot find the person that you are looking for or<br>rd, you can click the create button that appears after the first search attempt. | r     |  |
| emove Craig Scott        | Search Examples:    |                                                                                                    |       |  |
|                          | david               | term contains 'david'                                                                                                    |       |  |
|                          | david smith         | using both first name and last name can help narrow results                                                                                                    |       |  |
|                          | Nashville           | adding a city name can also help narrow results                                                                                                    |       |  |
|                          | johnsmith@yahoo.com | you can also search by email                                                                                                    |       |  |
| Contact Person           |                     |                                                                                                    |       |  |
|                          |                     |                                                                                                    |       |  |
| id a new ACP Contact F   |                     |                                                                                                    |       |  |
| ster of Music            |                     |                                                                                                    |       |  |
| ld a new Minister of Mu: |                     |                                                                                                    |       |  |
| emove Kenny Adams        |                     |                                                                                                    | Close |  |

A list of persons with that name will come up.

If the correct person is in the list, you will choose "Select" next to their name.

| Select Person for Position               |              |  |  |  |
|------------------------------------------|--------------|--|--|--|
| david smith Search Show All States       |              |  |  |  |
| (1 Match)                                |              |  |  |  |
| If a person does not exist, + Add Person |              |  |  |  |
| Person                                   | City / State |  |  |  |
| Select Smith, David                      | SC           |  |  |  |

Once you click "Select", the screen below will appear. You will then fill in the information requested. <u>\*\*You will not</u> <u>put in a "Stop Date" if you are adding someone to a position.</u> Once finished, you will click the Blue "Save" button at the bottom.

| Organization             | Church Name                                                     | /               |
|--------------------------|-----------------------------------------------------------------|-----------------|
| Position                 | Select Position 🔹                                               |                 |
| Start Date               |                                                                 |                 |
| Stop Date                |                                                                 |                 |
| Interim Only             |                                                                 |                 |
| Preferred Position Title |                                                                 |                 |
| Position Status          | Select Position Status •                                        |                 |
| Mailing Location         | This field is required Select Address   This field is required. |                 |
|                          |                                                                 | Save Back Close |

If the correct person is NOT in the list, you will click, the Green "Add Person" box.

| Select Person for Position                   |              |  |  |              |  |  |  |  |
|----------------------------------------------|--------------|--|--|--------------|--|--|--|--|
| david smith Search Show All States (1 Match) |              |  |  |              |  |  |  |  |
| If a person does not exist, + Add Person     |              |  |  |              |  |  |  |  |
|                                              | Person       |  |  | City / State |  |  |  |  |
| Select                                       | Smith, David |  |  | SC           |  |  |  |  |

The screen below will open. Once you have entered all the person's contact information, you will click the Blue "Save" at the bottom.

| ) 🔒   https://www.sbc | workspace.com/people/edit/4526     | 545804               |            |            |            |           | C 🎦 🤉 Sean        | rch      |            |
|-----------------------|------------------------------------|----------------------|------------|------------|------------|-----------|-------------------|----------|------------|
| S People - Org        | anizations - Survey -              |                      |            |            |            |           |                   |          |            |
|                       | Home / Person Search / Person Edit |                      |            |            |            |           |                   | Cre      | ate Person |
|                       | Name                               |                      |            |            |            |           |                   |          | _          |
|                       | General Sections                   | s                    |            |            |            |           |                   |          |            |
|                       | General                            |                      |            |            |            |           |                   | Audit Lo | ļ          |
|                       | Preferred Title                    | First Name           |            | Middle Nam | e          | Last Name |                   |          |            |
|                       | Suffix                             | Salutation           |            | Spouse     |            |           | Gender            |          |            |
|                       | Select Suffix V                    | Joshua<br>Licensed 🗌 | Retired 🗌  |            | Birth Date |           | - Select Gender V |          |            |
|                       | Day Phone                          | Evening Phone        | Cell Phone |            | Fax Numbe  | er .      |                   |          |            |
|                       | Emails 🕂                           |                      |            | 1          |            |           |                   |          |            |
|                       | Addresses                          |                      |            |            |            |           |                   |          |            |
|                       | + Add Address                      |                      |            |            |            |           |                   |          |            |
|                       | No Addresses Found                 |                      |            |            |            |           |                   |          |            |
|                       | Save Cancel                        |                      |            |            |            |           |                   |          |            |
|                       |                                    |                      |            |            |            |           |                   |          |            |

Once you click "Save". The screen below will open. You will then fill in the information requested. <u>\*\*You will not put in</u> <u>a "Stop Date" if you are adding someone to a position.</u> Once finished, you will click the <u>Blue</u> "Save" button at the bottom.

| Organization             | Church Name             |   | /               |
|--------------------------|-------------------------|---|-----------------|
| Position                 | Select Position         | Ŧ | /               |
| Start Date               |                         | _ |                 |
| Stop Date                |                         |   |                 |
| Interim Only             |                         |   |                 |
| Preferred Position Title |                         |   |                 |
| Position Status          | Select Position Status  | • |                 |
|                          | This field is required. | _ |                 |
| Mailing Location         | Select Address          | • |                 |
|                          | This field is required. |   |                 |
|                          |                         |   | Save Back Close |

You will then be redirected back to the screen below to make any additional changes needed. If you need to make additional changes, you will follow the same steps as referenced above.

When you are finished making leadership changes, you will click on the **Blue** "Save & Submit" button.

| WS Peopl | ole • C | Organizations - | Survey - |                                                        |              |                                       |                                  |  |  |  |
|----------|---------|-----------------|----------|--------------------------------------------------------|--------------|---------------------------------------|----------------------------------|--|--|--|
|          |         |                 |          | Home / Survey Search / Leaders                         | ship Profile |                                       |                                  |  |  |  |
|          |         |                 |          | Baptist Church                                         |              | Last Modified On: 08/07/2018 01:48 pm |                                  |  |  |  |
|          |         |                 |          | Other Surveys 🔻                                        |              | Ethnicity:                            | Ethnicity:<br>White Non-Hispanic |  |  |  |
|          |         |                 |          |                                                        | bar          |                                       |                                  |  |  |  |
|          |         |                 |          | Physical                                               | Date Pa      | Pastor:<br>stor Came:<br>Phone:       |                                  |  |  |  |
|          |         |                 |          |                                                        |              | Fax:<br>Website:<br>Email:            |                                  |  |  |  |
|          |         |                 |          | Walk Through Positions Save & Submit Leadership Report |              |                                       |                                  |  |  |  |
|          |         |                 |          | Current Leadership                                     |              |                                       |                                  |  |  |  |
|          |         |                 |          | Senior Pastor                                          |              |                                       |                                  |  |  |  |
|          |         |                 |          | Add a new Senior Pastor                                | +            | Senior Pastor (Bi-Vocational)         |                                  |  |  |  |
|          |         |                 |          | Remove                                                 | <b>iii</b>   |                                       |                                  |  |  |  |
|          |         |                 |          |                                                        |              |                                       |                                  |  |  |  |
|          |         |                 |          |                                                        |              |                                       |                                  |  |  |  |